## **FT386**

Il circuito in sè è molto semplice, composto da poca logica discreta e da un piccolo microcontrollore usato esclusivamente come buffer e gestore di flusso dati evitando problemi di timing tra la porta parallela del computer e il microcontrollore da programmare. Il resto viene svolto dal PC, grazie all'apposito software EPIC: si tratta di un programma adatto a sistemi operativi Windows con il quale si può trasferire il contenuto di un File nella memoria programma del micro (Programmazione) oppure prendere il programma contenuto nel PIC e salvarlo in un File (Lettura). EPIC consente poi di proteggere i micro che scri-

## **PROGRAMMATORE UNIVERSALE DI PIC E MEMORIE I2CBUS**

ve, in modo da impedirne la lettura: ciò è un utile contributo per i produttori di circuiti a microcontrollore che vogliono evitare la copia illecita dei propri prodotti da parte di terzi. Un LM317T (U1) limita e stabilizza la tensione di programmazione a 13,5 volt, con i quali alimenta l'emettitore del transistor T2, utilizzato per dare gli impulsi di programmazione alla linea Vpp, e il pin d'ingresso del regolatore 7805, inserito nel circuito per ricavare i 5 volt stabilizzati necessari alla logica (MF386 e buffer TTL 7407). E' possibile effettuare anche una programmazione ON-BOARD utilizzando i segnali presenti sugli appositi

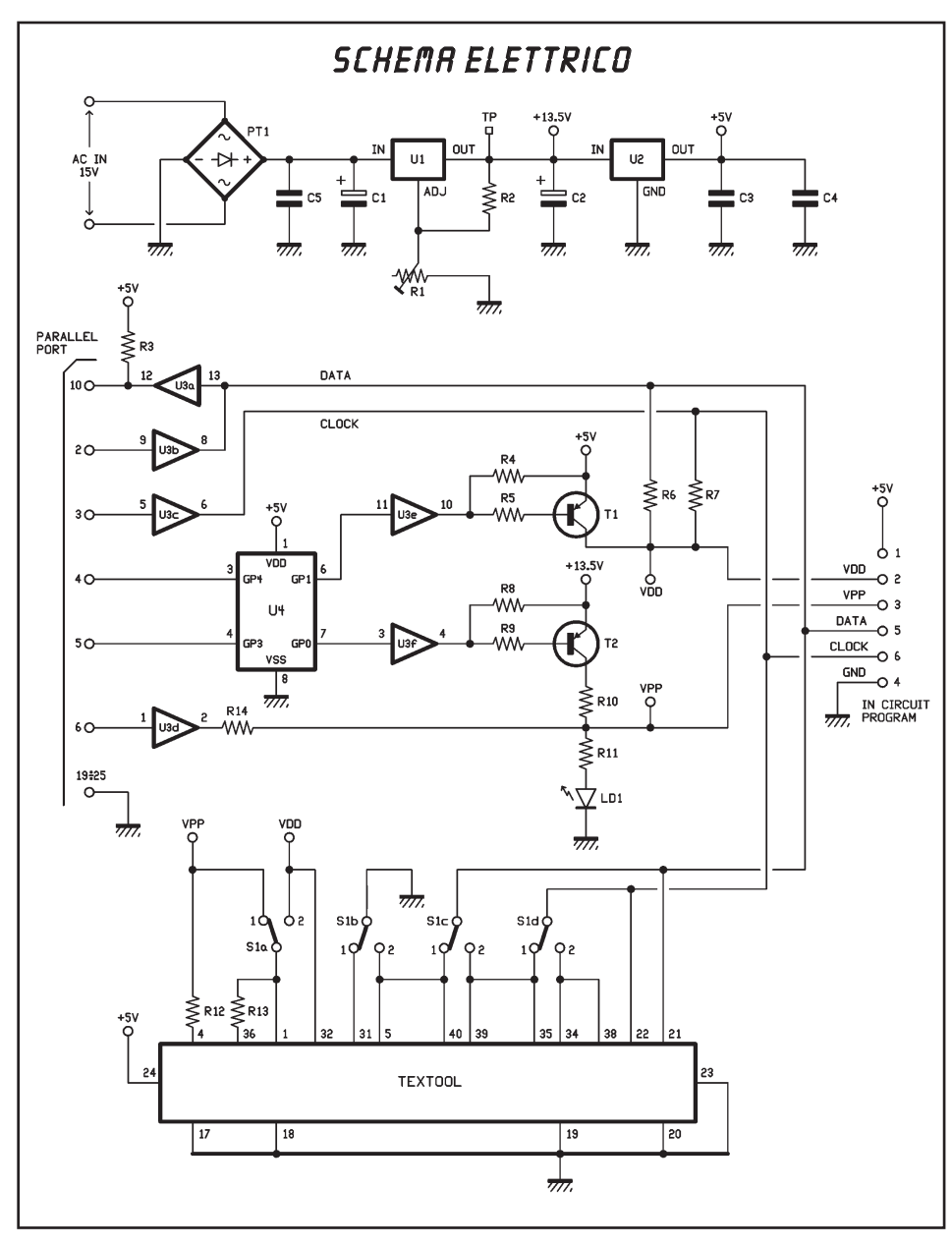

contatti a lato del deviatore. **Montaggio.** Iniziate il montaggio dei componenti con le resistenze e gli zoccoli (7+7 pin per il 7407 e 4+4 pin per il PIC12C508) ciascuno dei quali deve essere inserito tenendolo orientato come mostra la serigrafia; procedete con il trimmer e i condensatori, avendo cura di rispettare la polarità di quelli elettrolitici, poi sistemate il connettore femmina DB-25 per c.s. con terminali a 90°, saldandone bene tutti i pin e le alette di fissaggio, in modo da renderlo più stabile. Non dimenticate il ponte raddrizzatore PT1 e i due regolatori integrati, che vanno disposti ciascuno come mostrato dal solito disegno. Inserite ora il deviatore a 4 vie (2 posizioni, 4 vie) del tipo a slitta con terminali a passo 2,54 mm da c.s. piegati a 90 °. Quanto al connettore per la programmazione esterna si utilizza una fila di punte a passo 2,54 mm. L'ultimo componente da saldare è lo zoccolo textool, che va infilato bene a fondo, facendolo aderire alla superficie della basetta, ovviamente posizionato in modo che il piedino 1 (e la levetta) si trovi dalla stessa parte del quadruplo deviatore. Se pensate di adoperare il programmatore solo per la programmazione in-circuit potete evitare il montaggio sia del textool che dei connettori a striscia.

**Taratura.** Completato il montaggio e verificato che tutto sia al proprio posto, il PIC Programmer è pronto per l'uso: potete alimentarlo inserendo nella presa plug uno spinotto adatto collegato ad un alimentatore in continua capace di erogare 17÷20 Vcc e circa 300 milliampère di corrente.

Prendete un tester e, senza aver inserito alcunché nel textool, misurate la tensione all'uscita dell'LM317, ovvero tra l'emettitore del T2 e massa: registrate la posizione del cursore del trimmer R1 in modo da portarla a 13,8 V esatti. Avete così tarato il programmatore.

**FUTUREL** 

## **COMPONENTI**

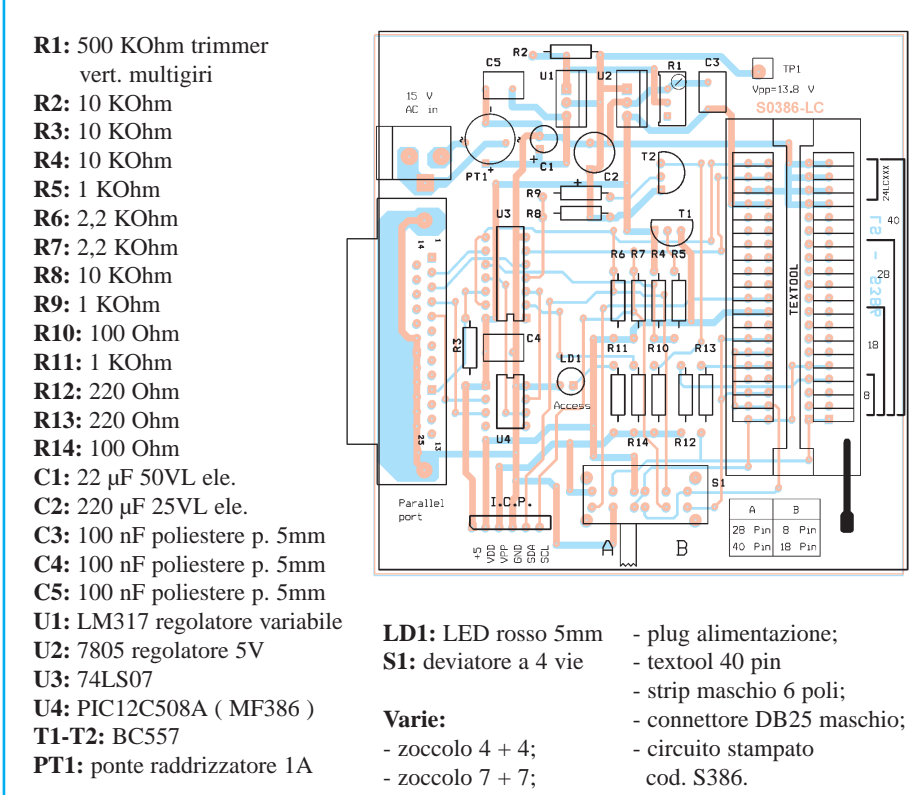

piano di montaggio

Per la connessione al computer utilizzate il cavo di prolunga per stampanti fornito nel kit, del tipo maschio/femmina a 25 pin da inserire nel connettore DB-25 della scheda e in quello della porta parallela (LPT) del PC. Per la programmazione ricordate che è necessario selezionare tramite il deviatore se il micro da programmare è a 28/40 pin o a 8/18 pin. Nel primo caso la levetta va posizionata verso il connettore della programmazione On Board (posizione A), nel secondo caso va spostata verdo il Textool (posizione B). Per l'inserimento del micro nello zoccolo di programmazione rispettate la posizione riportata nell'aposito BOX e nella serigrafia.

Per l'installazione del software EPIC basta lanciare dal dischetto il file "Install.bat" , successivamente verrà creata una cartella denominata EPIC direttamente sul disco C. Avviate il software lanciando il programma "Epicwin.exe" che trovate in questa directory. Qualora il computer non rilevi la presenza della scheda di programmazione, ne dà subito avviso mediante un box con la scritta "Programmer not found". Questo test avviene in automatico all'apertura di EPIC, che viene ugualmente avviato anche se nessun hardware risulta collegato. Avviando la versione

Windows di EPIC appare la finestra di dialogo principale, contenente una serie di menù che sono, nell'ordine: File, View, Run, Configuration, Options, Help. Il primo (File) consente di lavorare sui file HEX, ovvero di prelevare gli assemblati (allo scopo dovete disporre di un assembler quale MPASM disponibile nel sito internet o sul cd Microchip) aprirli, modificarli salvando le modifiche, crearne di nuovi. View permette di vedere il codice programma, le configurazioni e le impostazioni del programma che si vuole caricare e quella del programmatore. Molto importante è il menu RUN, quello che consente effettivamente le operazioni sul microcontrollore

inserito nello zoccolo Textool o su scheda: Program scrive nel chip il listato del file assemblato ed aperto; Verify verifica la memoria del PIC. Read serve a leggere il contenuto del microcontrollore, mentre Blank Check consente di verificare che il micro non contenga già dei dati, ed è utile ad evitare di cancellare accidentalmente un chip finito per sbaglio nel programmatore o il master dimenticato lì dopo l'acquisizione del suo programma. Erase è il comando che cancella il contenuto della memoria del PIC. Il menù Configuration dà la configurazione attuale e consente di modificarla per adattarla al PIC sul quale si vuole lavorare; sono predefiniti l'oscillatore a quarzo (XT) l'esclusione della protezione (Code Protection Off) ed il Power-Up Timer. A proposito di Code protection, prima di programmare qualsiasi microcontrollore finestrato accertatevi che questa opzione sia sempre in Off, perché diversamente, una volta scritti i dati in EEPROM non riuscirete più a cancellarli. Il menu Options raggruppa le funzioni attivabili e disattivabili del programmatore, in pratica permette di programmare e verificare istantaneamente il micro, le memoria, le configurazioni ecc.

Se questa descrizione non vi bastasse, sappiate che potete chiedere aiuto dal menu HELP, prodigo di esempi riguardo l'utilizzo del resto del programma.

Il programma relativo alle memorie è il *PROG24,* si tratta di un file EXE pertanto potete avviarlo facendo doppio clic sulla relativa icona. Col tasto A potrete programmare tutte le memorie con indirizzamento ad 8 Bit (fino alla 24C16), col B quelle con indirizzamento a 16 Bit (dalla 24C32). I tasti C e D servono per calibrare la velocità di programmazione: inserite la memoria da programmare e

Prompt di MS-DOS - PROG24  $\mathbf{A}$ Auto e Lettore/Programmatore di memorie 24LCXXX QUALE MEMORIA UUOI PROGRAMMARE ? MEMORIA CON INDIRIZZAMENTO A 8<br>MEMORIA CON INDIRIZZAMENTO A 1<br>TEST UELOCITA' MEMORIA A 8 BIT<br>TEST UELOCITA' MEMORIA A 16 BIT  $\frac{A}{B}$ A 8 BIT MEMORIA CON A 16 BIT č Đ ō **USCIRE DAL PROGRAMMA** 

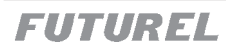

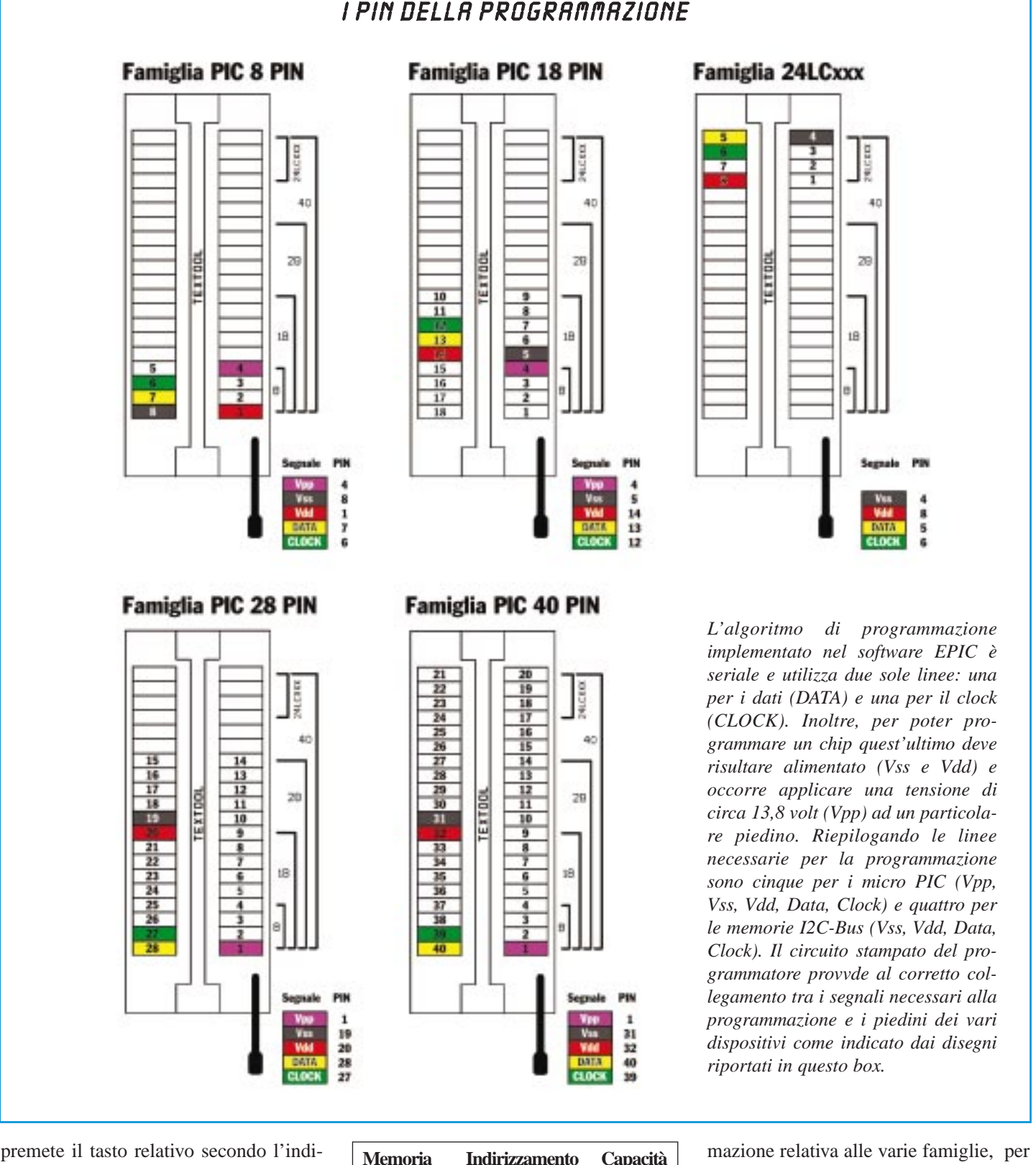

rizzamento del chip. Il tasto Q permette di abbandonare il programma.E' opportuno procedere alla calibrazione prima di effettuare una scrittura tenendo presente che durante questa operazione il contenuto della memoria viene cancellato. I file utilizzati devono avere l'estensione BIN. Per l'inserimento delle memorie o dei micro nello zoccolo textool fare riferimento alla tabella dei pin di program-

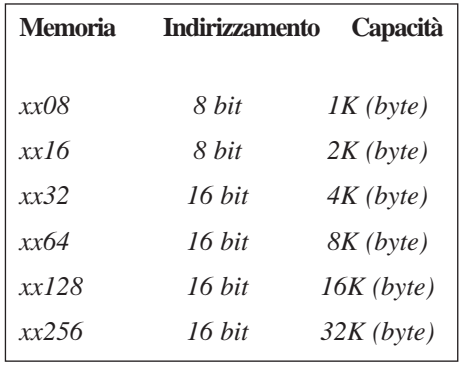

l'indirizzamento e la capacità delle memorie fare riferimento alla tabella a fianco.

**L'articolo completo del progetto è stato pubblicato su Elettronica In n. 62 Settembre 2001**